# Global Health

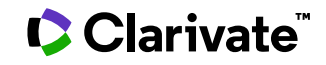

Date revised: 2 August 2021

Global Health is a unique public health database covering core GLOBAL HEALTH covers public health issues, including: health journals as well as sources not routinely indexed by major medical databases. It provides deep subject coverage of information relating to human health and communicable diseases. Much of the data is unique, particularly information relating to HIV and AIDS, experimental research into nutrition, and literature from developing countries. It also covers non-English-language journals, books, reports, dissertations, conference proceedings & other difficult to obtain material.

Scientific material is taken from 125 countries giving Global Health a truly global perspective on public health research. Some 95% of the records contain English language abstracts.

The database is provided by CAB International and is built upon its predecessor CAB Health.

The CAB Abstracts thesaurus is available as an aid in locating broader, narrower, and related subject terms.

From September 2014, Global Health now comes with CABI Full Text - which gives eligible customers automatic access to over 50,000 journal articles, conference papers and reports - 80% of which are not available electronically anywhere else.

1910 – present Weekly

### **Geographic Coverage Document Types Document Types**

International **•** Reports

#### **Description Subject Coverage**

- Epidemiology
- Disease and vector control
- Health promotion
- Disease prevention
- Nutrition
- Infectious and parasitic diseases
- Medicinal plants
- Veterinary public health
- Environmental health
- Medical entomology and mycology

#### **Date Coverage Update Frequency**

- 
- **Bibliographies**
- Books and Monographs
- Conferences, Symposia, Meetings
- Journal Articles
- Theses and Dissertations
- Patents

#### **Publisher**

Global Health is produced by CAB International. Questions concerning file content should be directed to:

CAB International Janet Halsall, Head of Publishing Operations Wallingford Oxfordshire, OX10 8DE UK

## **Sample document**

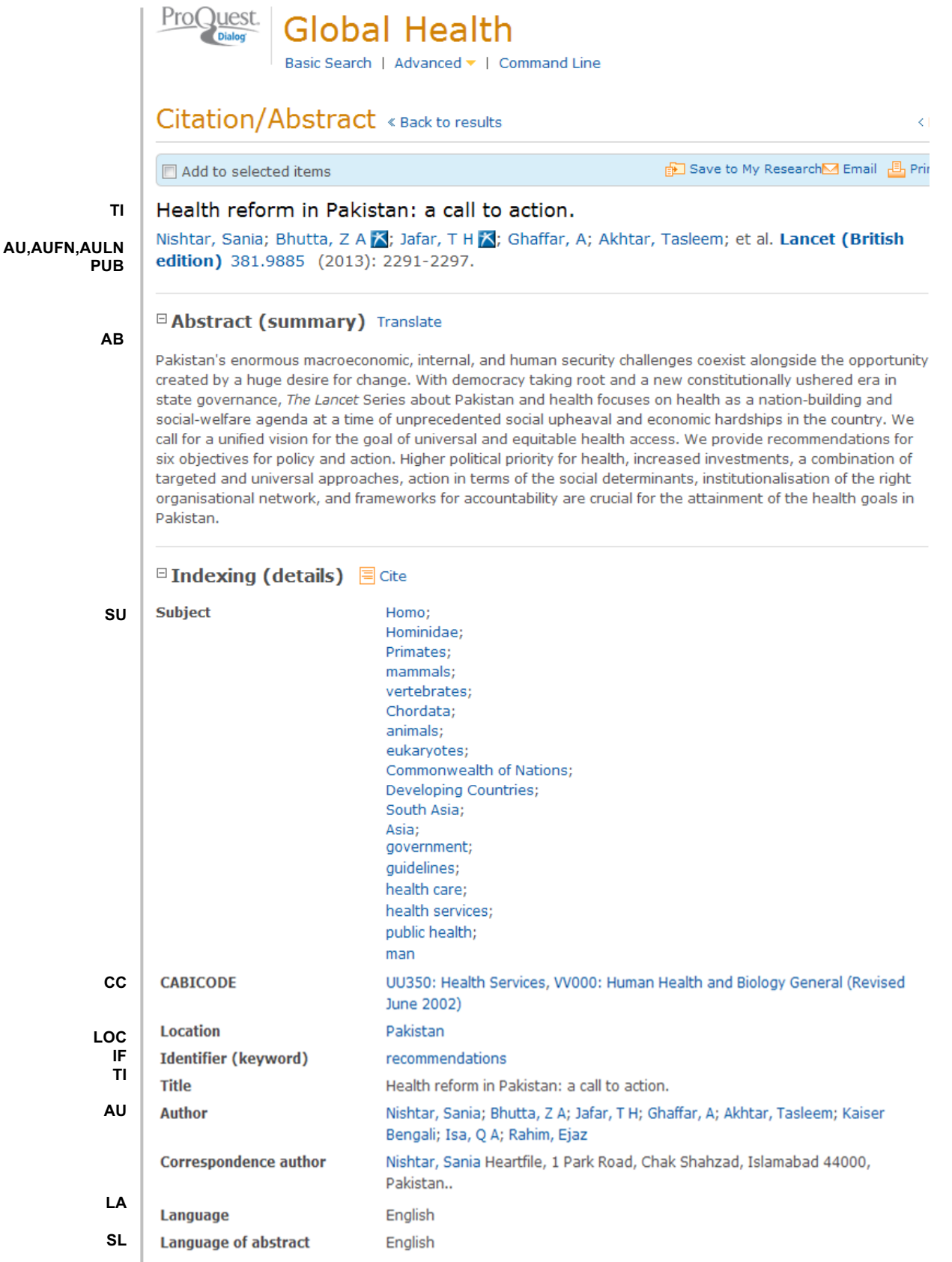

2 © 2023 Clarivate. Clarivate and its logo, as well as all other trademarks used herein are trademarks of their respective owners and used under license.

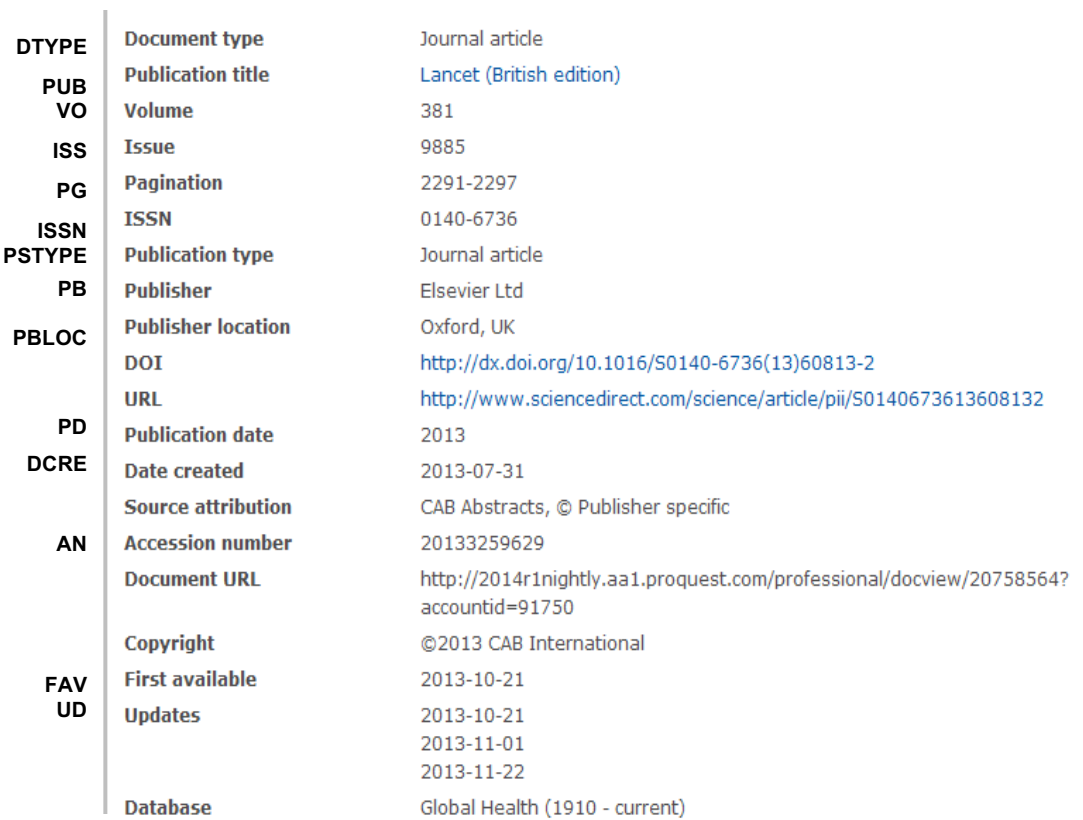

## **Search fields**

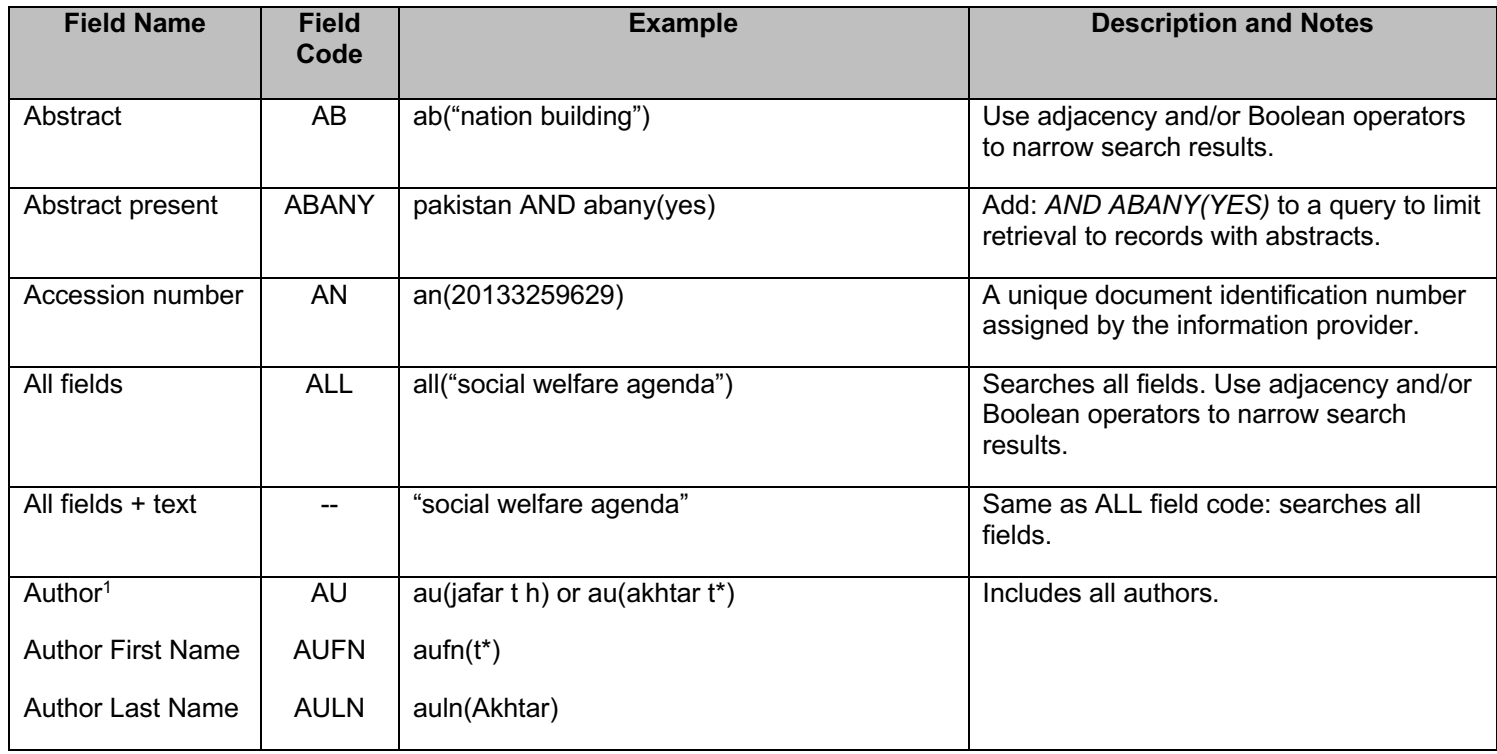

3 © 2023 Clarivate. Clarivate and its logo, as well as all other trademarks used herein are trademarks of their respective owners and used under license.

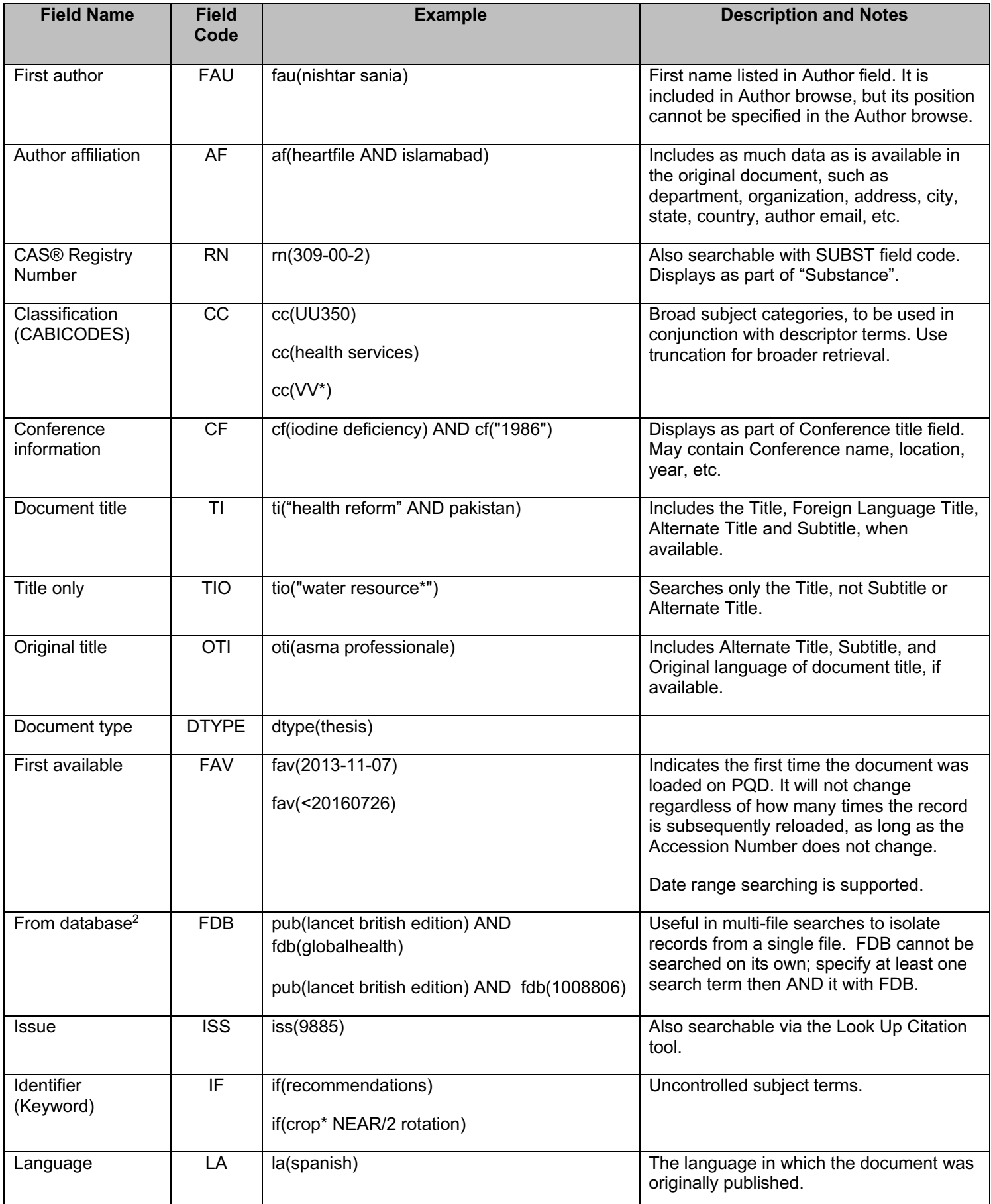

4 © 2023 Clarivate. Clarivate and its logo, as well as all other trademarks used herein are trademarks of their respective owners and used under license.

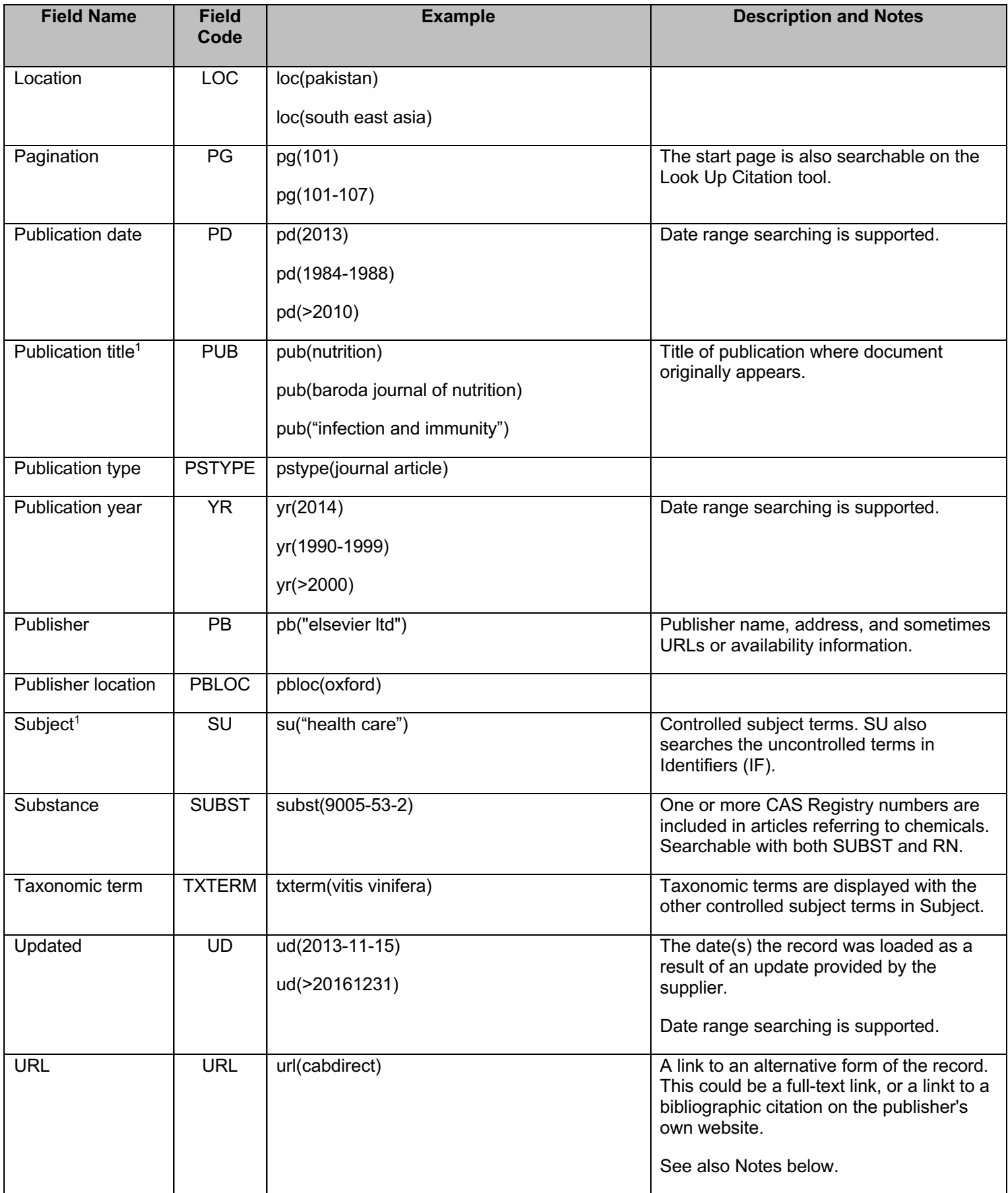

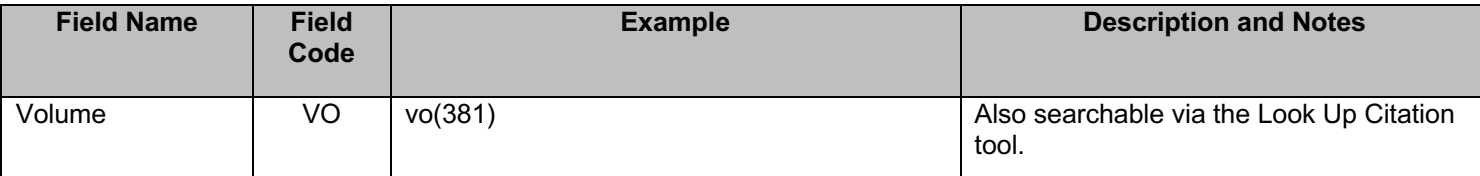

1 A Lookup/Browse feature is available for this field in the Advanced Search dropdown or in Browse fields.

2 Click the "Field codes" hyperlink at the top right of the Advanced Search page. Click "Search syntax and field codes", then click on "FDB command" to get a list of database names and codes that can be searched with FDB.

### **Search tools**

Field codes are used to search document fields, as shown in the sample document. Field codes may be used in searches entered on the **Basic Search**, **Advanced Search**, and **Command Line** search pages. **Limit options**, **Look up lists**, and **"Narrow results by" filters** tools are available for searching. Some data can be searched using more than one tool.

### **Limit options**

Limit options are quick and easy ways of searching common concepts*.* Check boxes are available for:

#### **Abstract included**

Short lists of choices are available for:

#### **Classification, Document type, Language**

**Date limiters** are available in which you can select single dates or ranges for date of **publication** and **updated.**

### **Browse fields**

You can browse the contents of certain fields by using Look Up lists. These are particularly useful to validate spellings or the presence of specific data. Terms found in the course of browsing may be selected and automatically added to the Advanced Search form. Look Up lists are available in the fields drop-down for:

#### **Author, Publication title, Subject**

### **Thesaurus**

CAB ABSTRACTS Thesaurus is available by clicking on the "Thesaurus" hyperlink on the right side of the Advanced and the Command Line search pages. Thesaurus terms may be searched within the thesaurus, then selected to be added automatically to the search form.

### **"Narrow Results By" filters**

When results of a search are presented, the results display is accompanied by a list of "Narrow results by" options shown on the right-hand panel. Click on any of these options and you will see a ranked list showing the most frequently occurring terms in your results. Click on term(s) to include or exclude and apply them to ("narrow") your search results. "Narrow results by" filters in Global Health include:

#### **Author, Document Type, Language, Publication Title, Subject, and Publication Date**

### **Look up citation**

If you need to trace a particular bibliographic reference, use the Look Up Citation feature. Find a link to this toward the top left-hand corner of the Advanced Search page, or in the drop list under Advanced on any search form; click this and you will go to a form where you can enter any known details of the citation, including document title, author, journal name, volume, issue, page, publication date, ISSN.

### **Notes**

### **Full-text Links**

Customers who have a site license to CAB Abstracts and/or Global Health can access full-text records available through www.cabi.org. As of April 2017, some 75,000 Global Health records are linked in this way. To retrieve these, search as URL(CABDIRECT). Customers who have commitment plan or transactional access to CAB Abstracts and/or Global Health are not eligible to access CAB full-text.

To enable full-text linking, customers must supply their IP address ranges so CAB can configure full-text access. Contact your Account Manager for more information.

### **Document formats**

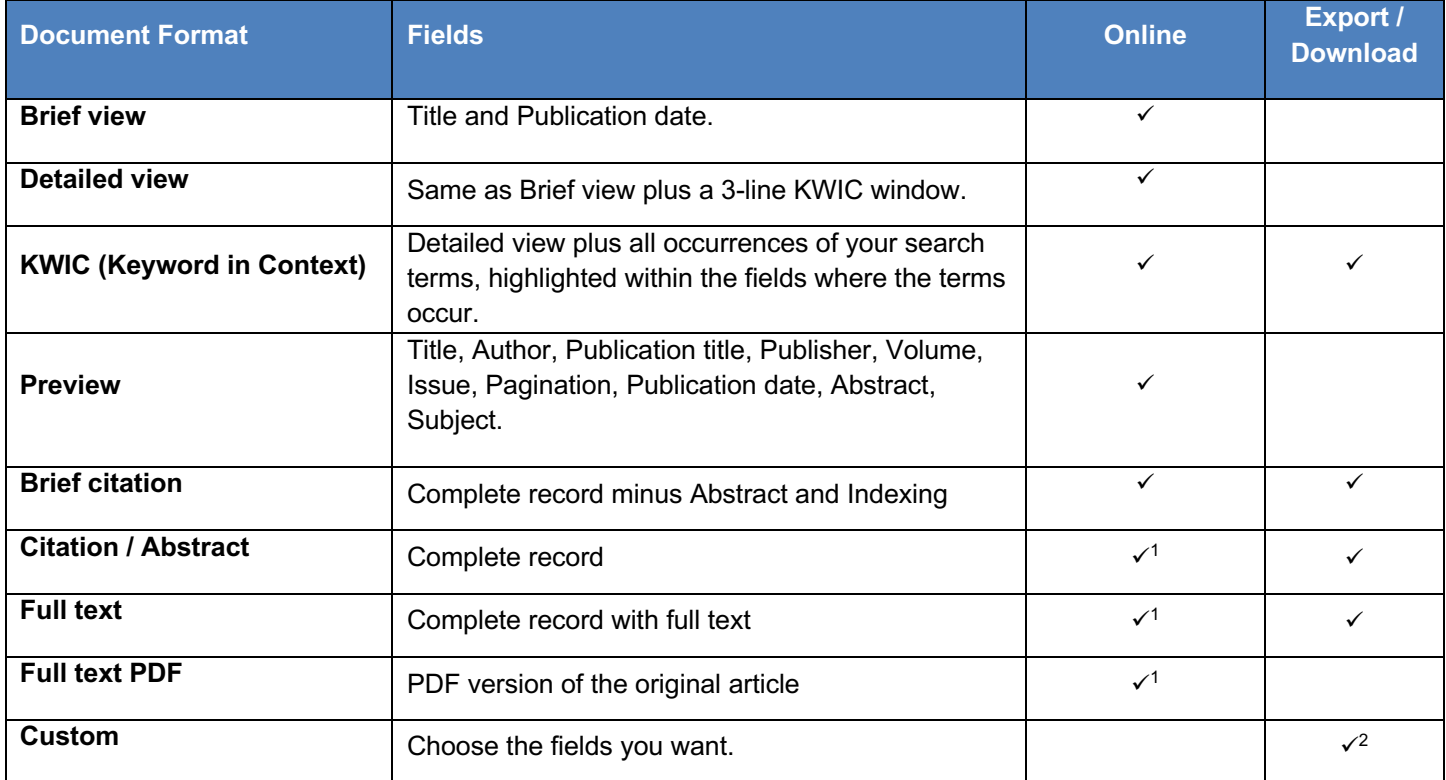

1 In Online-view mode, PQD gives access to two Document Formats only: *Brief citation*, and the 'most complete' format available. Depending on the database, or the amount of data available for a record, the most complete format may be any one of *Citation*, *Citation/Abstract*, *Full text*, or *Full text – PDF*.

2 Custom export/download format is available in the following mediums only: HTML, PDF, RefWorks, RTF, Text only.

#### **Terms & Conditions**

The information supplied from the Global Health file is copyrighted by CAB International. Acceptance of this documentation constitutes notice thereof.

Dialog Standard Terms & Conditions apply.

Contact: **Dialog Global Customer Support**

Email: Customer@dialog.com Within North America **1 800 3 DIALOG (1 800 334 2564)**  Outside North America **00 800 33 DIALOG (00 800 33 34 2564)**